# **RDK-B\_2017Q2**

This is the summary page that describes the CMF RDK-B release rdkb-2017q2.

Below are links to the relevant documents for the release.

- [RDK-B 2017q2 Emulator Test Report](https://code.rdkcentral.com/r/plugins/gitiles/docs/+/refs/heads/rdkb-2017q2/releases/rdkb-2017q2/emu.rst) (Gerrit)
- [RDK-B 2017q2 RaspberryPi Test Report](https://code.rdkcentral.com/r/plugins/gitiles/docs/+/refs/heads/rdkb-2017q2/releases/rdkb-2017q2/rpi.rst) (Gerrit)
- A detailed changelog since the last iteration [\(RDK-B\\_2017Q1](https://wiki.rdkcentral.com/display/CMF/RDK-B_2017Q1)) can be found [here](https://code.rdkcentral.com/r/plugins/gitiles/rdkb/docs/+/refs/heads/rdkb-2017q2/releases/rdkb-2017q2/changelog.txt) (Gerrit).

For the Gerrit links, you need to log in before you will be able to see the contents.

The latest RDK-B release addresses licensing issues so users are advised to move to the latest release.

### **Baseline**

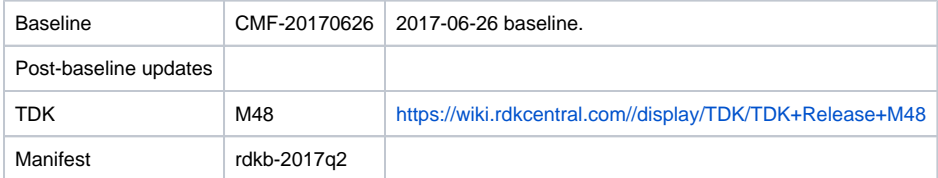

### **Highlights since 2017q1**

- New components:
	- rdkb/components/opensource/ccsp/Xconf
	- rdkb/components/opensource/ccsp/CcspXDNS
	- rdkb/components/opensource/ccsp/webpa-broadband
- Components updated:
	- crashupload, rdk\_logger, CcspCMAgent, CcspCommonLibrary, CcspEPONAgent, CcspCr, CcspDmCli,
		- CcspHomeSecurity, CcspLMLite, CcspMisc, CcspMoCA, CcspMtaAgent, CcspPandM, CcspPsm, CcspSnmpPa, CcspTr069Pa, CcspWifiAgent, FirmwareSanity, GwProvApp, GwProvApp-ePON, TestAndDiagnostic, Utopia, Xconf, hal, halinterface, sysint, utilities, webui, rdkb/devices/raspberrypi/hal, rdk, rdkbemu\_xb3.
- Patches updated:
	- patches/rdk-oe
- Community contributions:
	- Please refer to the changelog since the last quarterly release [\(RDK-B\\_2017Q1\)](https://wiki.rdkcentral.com/display/CMF/RDK-B_2017Q1) [here](https://code.rdkcentral.com/r/plugins/gitiles/rdkb/docs/+/refs/heads/rdkb-2017q2/releases/rdkb-2017q2/changelog.txt) (Gerrit).

### **Getting the code**

\$ mkdir rdkb

- \$ cd rdkb
- \$ repo init -u https://code.rdkcentral.com/r/manifests -m rdkb.xml -b rdkb-2017q2
- \$ repo sync -j4 --no-clone-bundle
	- The -m rdkb. xml in the build sequence above is important. If this is not specified, you will get an RDK-V tree by default.
	- The  $-b$   $r$ dkb-2017q2 in the build sequence above specifies the branch to use. If you omit the  $-b$   $r$ dkb-2017q2 entirely, you will get the master (HEAD) of each component.
	- At any time, the community can build latest master by dropping the  $-b$  rdkb-2017q2 option in the repo init command.
	- We have verified that this iteration boots to a login prompt and that you can log in, and that you can connect with a web browser to the web admin page.

### **Building the emulator**

\$ source meta-cmf-rdkb-bsp-emulator/setup-environment (select qemux86broadband)

\$ bitbake rdk-generic-broadband-image

The image path will be: build-qemux86broadband/tmp/deploy/images/qemux86broadband/rdk-generic-broadband-imageqemux86broadband.vmdk

To build TDK, follow the steps as for a normal build, above, but use the following bitbake command:

\$ bitbake rdk-generic-broadband-tdk-image

The image path will be: build-qemux86broadband/tmp/deploy/images/qemux86broadband/rdk-generic-broadband-tdk-imageqemux86broadband.vmdk

TDK for RDK-B documentation is available: <https://wiki.rdkcentral.com//display/TDK/TDK+Release+M48>

# **Running the emulator**

- 1. Start VirtualBox.
- 2. Click New -> Enter name -> Select type Linux -> Select version Other Linux (32 bit) -> Click Next
- 3. Select Memory size 512MB -> Click Next
- 4. Select option Use an existing virtual hard drive -> Select the built image above -> Click Create
- 5. Once the VM has been created, select the new image and click Settings -> Network -> Select Attached to: 'Bridged Adapter' -> Click Ok
- 6. Click Start.This will bring up the emulator with the initial splash screen

# **Building for RaspberryPi**

- \$ mkdir <workspace dir>
- \$ cd <workspace dir>
- \$ repo init –u <https://code.rdkcentral.com/r/manifests> -m rdkb.xml –b rdkb-2017q2-rpi
- \$ repo sync -j4 --no-clone-bundle
- \$ source meta-cmf-raspberrypi/setup-environment

Select option raspberrypi-rdk-broadband.conf

\$ bitbake rdk-generic-broadband-image

Note. The kernel Image and root filesystem will be created under the ./tmp/deploy/images/raspberrypi-rdk-broadband folder

Documentation for RDK-B for RaspberryPi is available here:<https://rdkwiki.com/rdk/display/DEVTOOLS/RDK+Broadband+%28RaspberryPi%29+-Krogoth>

# **Running on the RaspberryPi**

Please see [RDK Broadband \(RaspberryPi\) -Krogoth.](https://rdkwiki.com/rdk/display/DEVTOOLS/RDK+Broadband+%28RaspberryPi%29+-Krogoth)

### **Known Issues**

#### General:

- TCL tests not run for RPI or Emulator, TCL scripts and script execution will be resumed once the scripts are stabilized
- Some of the TDK advanced config scripts are causing the PAM process to deadlock or crash on the RDKB Emulator
- Several issues are raised on RDBK Emulator (RDKBEMU-436, RDKBEMU-458, RDKBEMU-477)
- Some TDK TS\_TAD emulator tests fail in CMF test setup due to security restrictions with test setup

#### TDK Issues:

- **[TDK-362](https://rdkwiki.com/jira/browse/TDK-362) RDKB EMU TS\_WIFIAGENT\_EnableAccessPoint kills hostapd.service**
- RDKBEMU-475 raised, setting Device.WiFi.SSID.1.Enable/Device.WiFi.SSID.2.Enable to true kills hostapd, reboot resolves
- [TDK-364](https://rdkwiki.com/jira/browse/TDK-364) RDKB-RPI TDK TS\_WIFIAGENT\_AccessPointRetryLimit Fail
- [TDK-366](https://rdkwiki.com/jira/browse/TDK-366) RDKB-EMU Setting Device.WiFi.Radio.1.X\_CISCO\_COM\_ApplySetting kills hostapd.service RDKBEMU-481 raised
- [TDK-367](https://rdkwiki.com/jira/browse/TDK-367) RDKB-EMU TS\_SNMP\_SetSSIDEnable tests kill hostapd service • RDKBEMU-483 raised
- [TDK-368](https://rdkwiki.com/jira/browse/TDK-368) RDKB-EMU Intermittent Segfault in CcspWiFiAgent.service
	- observed intermittent segfault when running TS\_WIFIAGENT\_FactoryReset test on emulator, reboot resolves

#### RPI Issues:

- [RPI-7](https://rdkwiki.com/jira/browse/RPI-7) Randomly observing boot up issue in RaspberryPI broadband
- [RPI-29](https://rdkwiki.com/jira/browse/RPI-29) SSID Name of WIFI 2.4 and 5GHZ not getting reverted to default SSID Name after doing WIFI factory reset TS\_WIFIAGENT\_FactoryReset failure
- [RPI-30](https://rdkwiki.com/jira/browse/RPI-30) KeyPassPhrase of WIFI 2.4 and 5GHZ not getting reverted to default password after doing WIFI factory reset TS\_WIFIAGENT\_5GHZ\_PassphraseAfterReset failure